## Computer Architecture

### SPIM Simulator

Made by Park, Byung-choon

## **LIST**

- **Q** SPIM Definition
- **D** Multiple versions
- **D** Memory Layout
- D PCSPIM
- **D** Example
- **u** Homework

## **SPIM**

- **Definition** 
	- SPIM is a software simulator that runs programs written for MIPS R2000/R3000 processors
	- SPIM can read and immediately execute assembly language files or MIPS executable files
	- SPIM is a self-contained system
		- <sup>−</sup> Debugger
		- <sup>−</sup> A few operating system-like services

## **SPIM of Multiple versions**

#### SPIM

- Command-line-driven program
- Requires only an alphanumeric terminal to display

#### **D** XSPIM

- X-windows environment
- Much easier program to learn

#### D PCSPIM

Windows version of SPIM

### **Memory Layout**

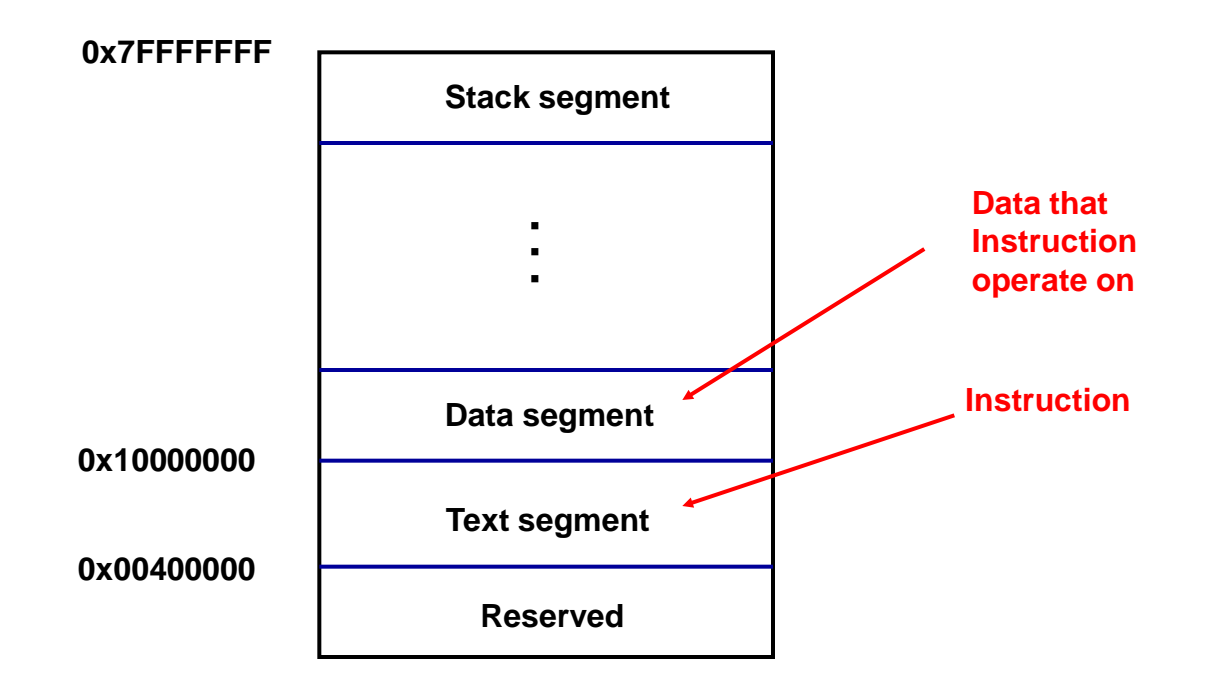

## **PCSPIM**

Download and Install

#### **D** Windows

- Register display
- Text segments
- Data and stack segments
- SPIM messages
- **D** Function
	- Load
	- Go
	- Single step
	- Multiple steps
	- Breakpoint

### **PCSPIM Download**

#### Downloading PCSPIM

• <http://www.cs.wisc.edu/~larus/spim.html>

#### Downloading SPIM

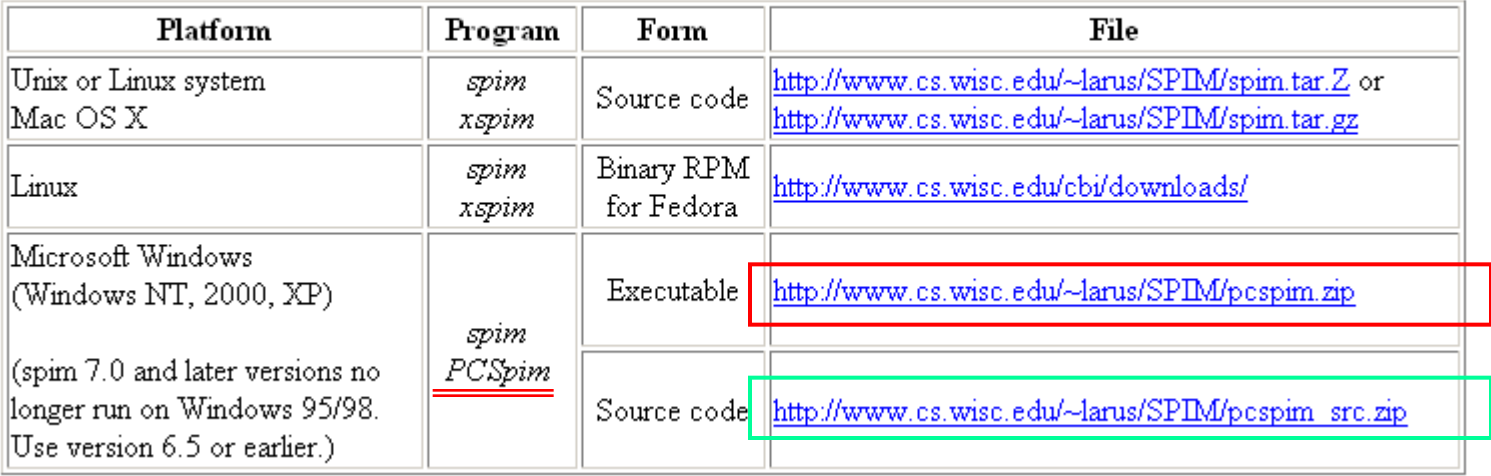

## **Executable File Install**

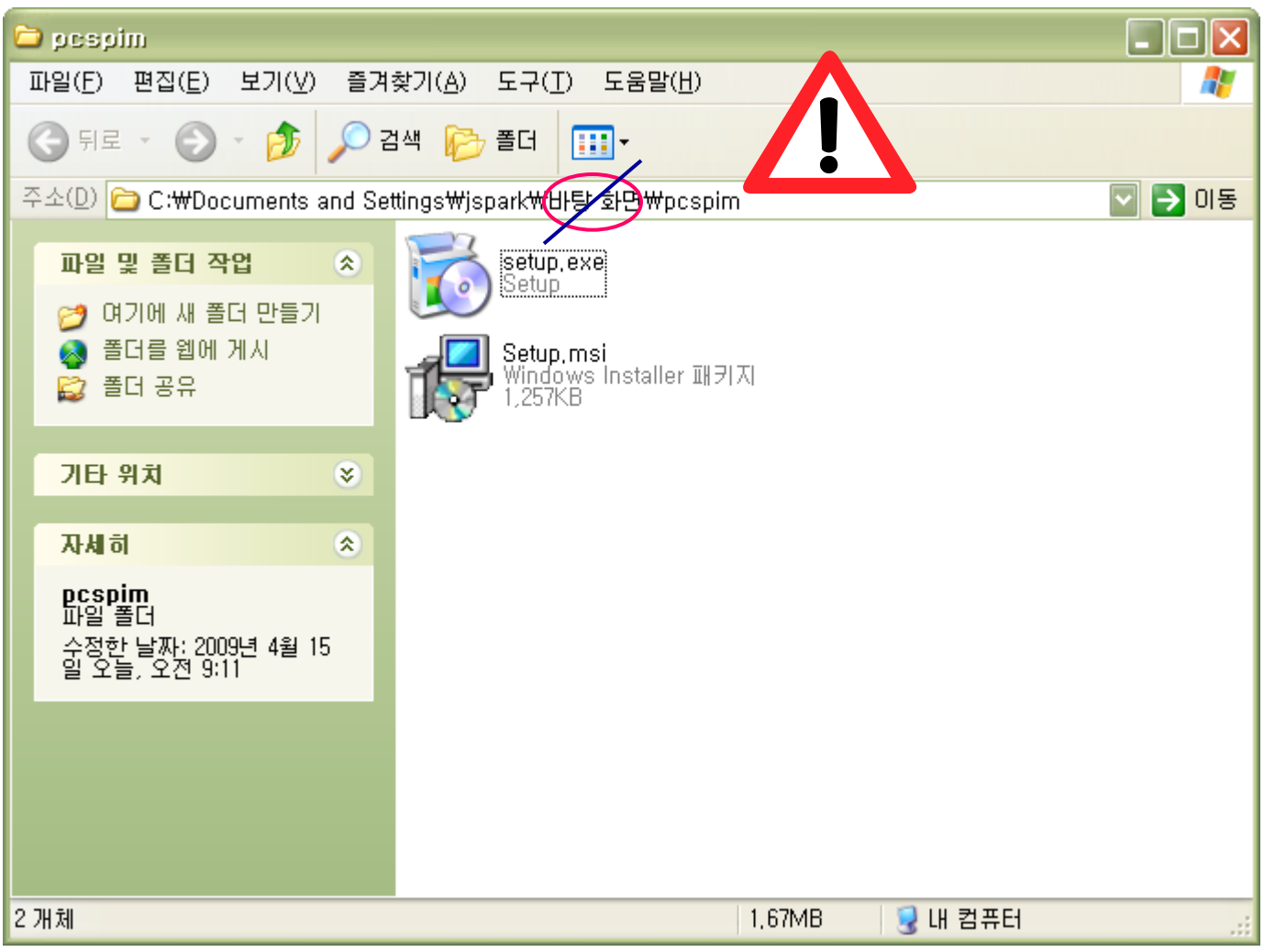

Step 1

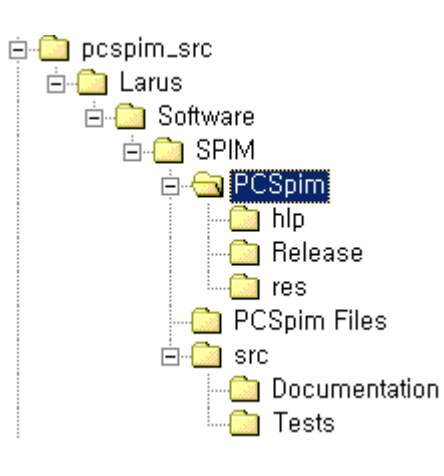

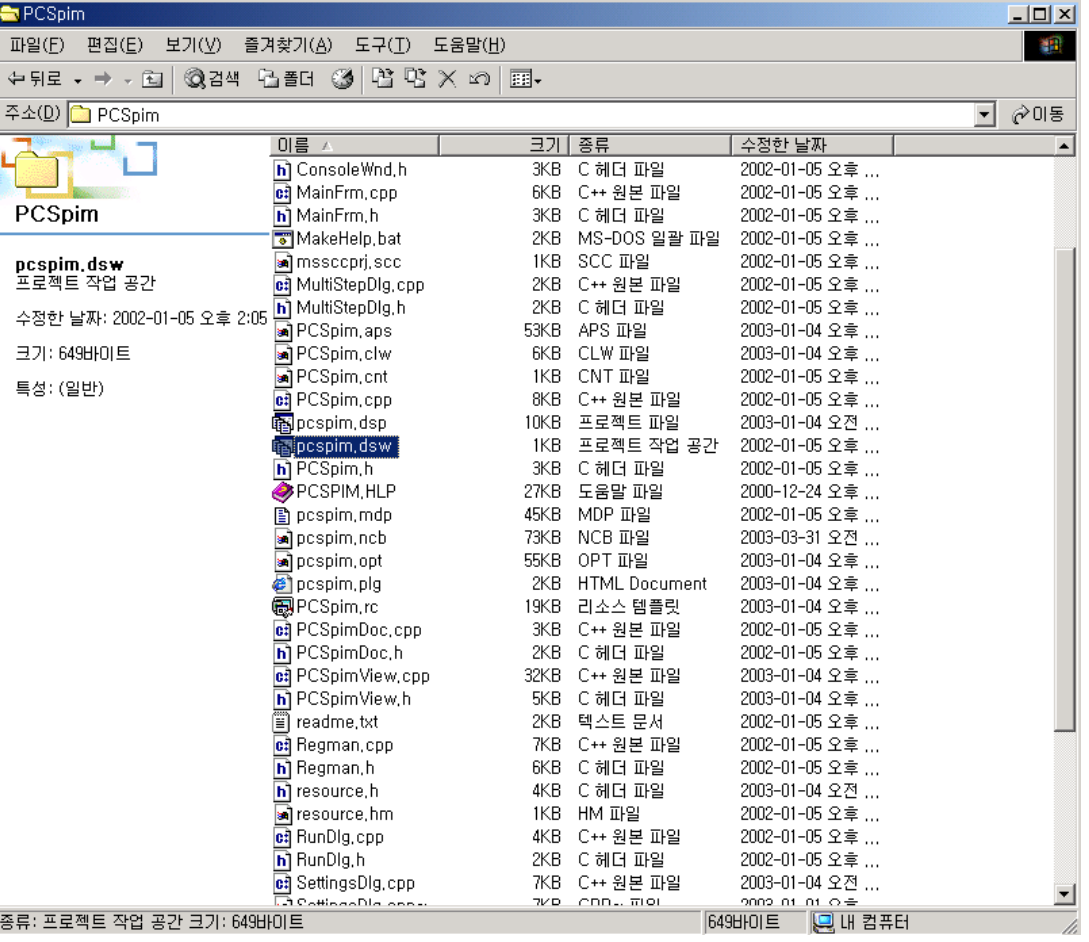

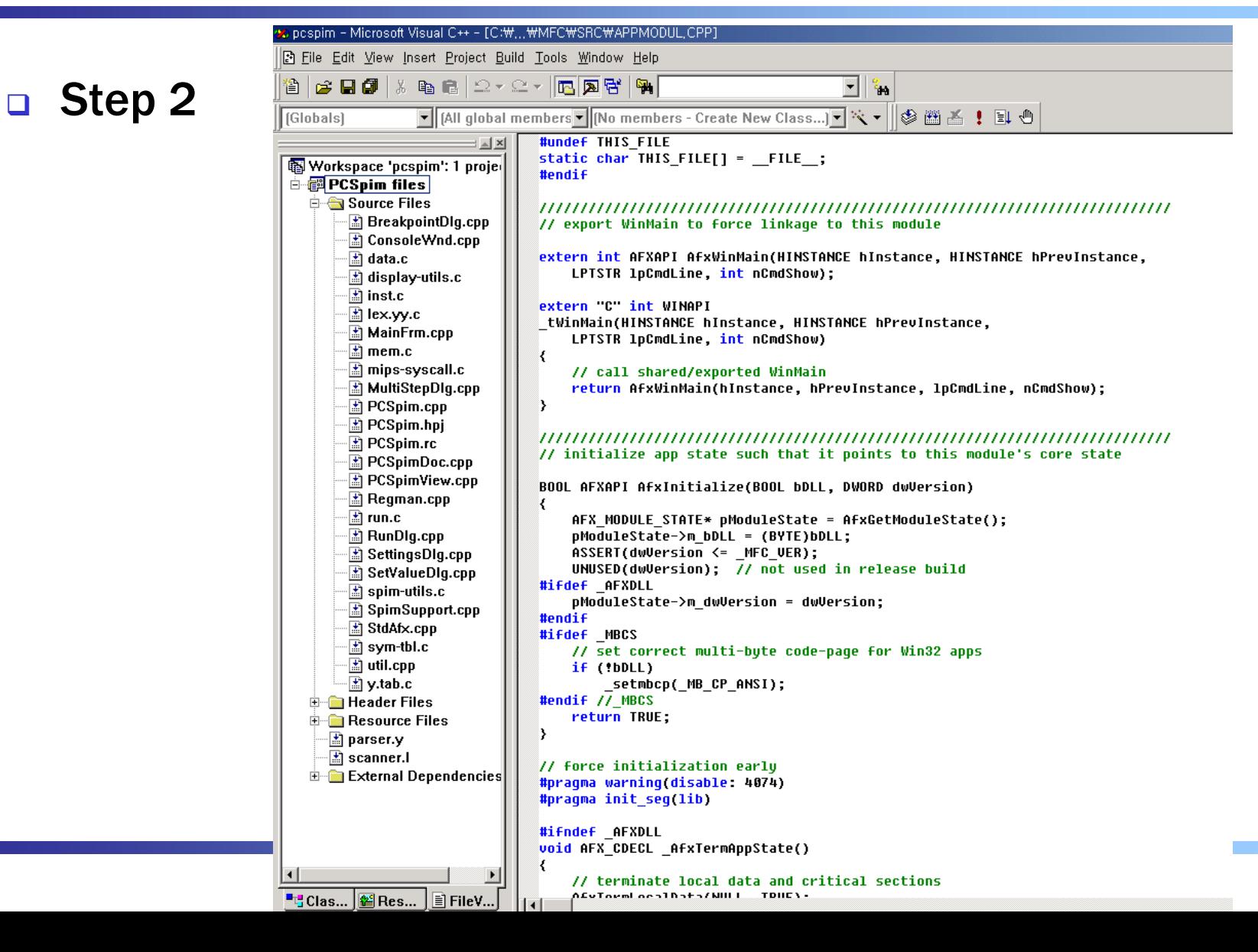

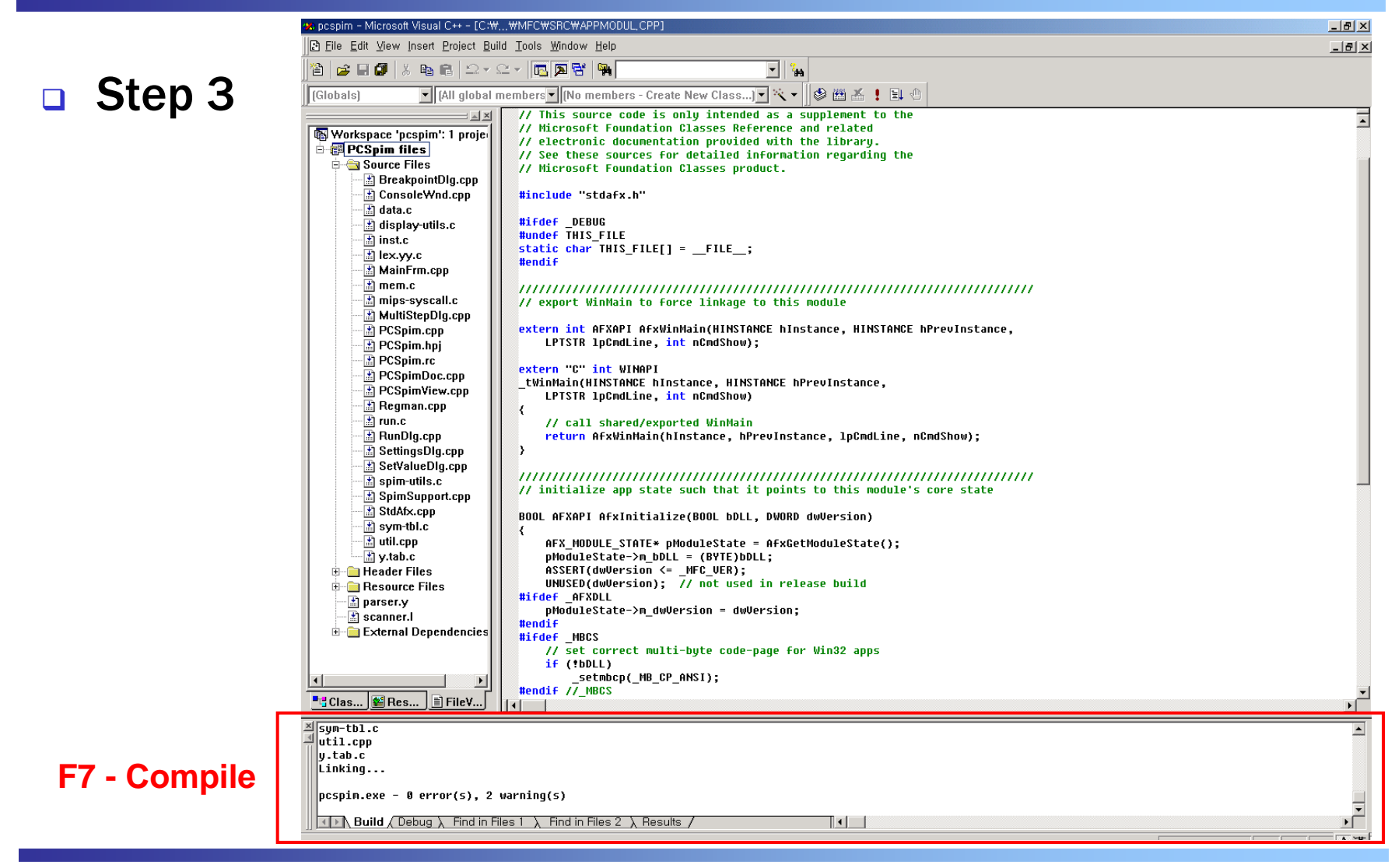

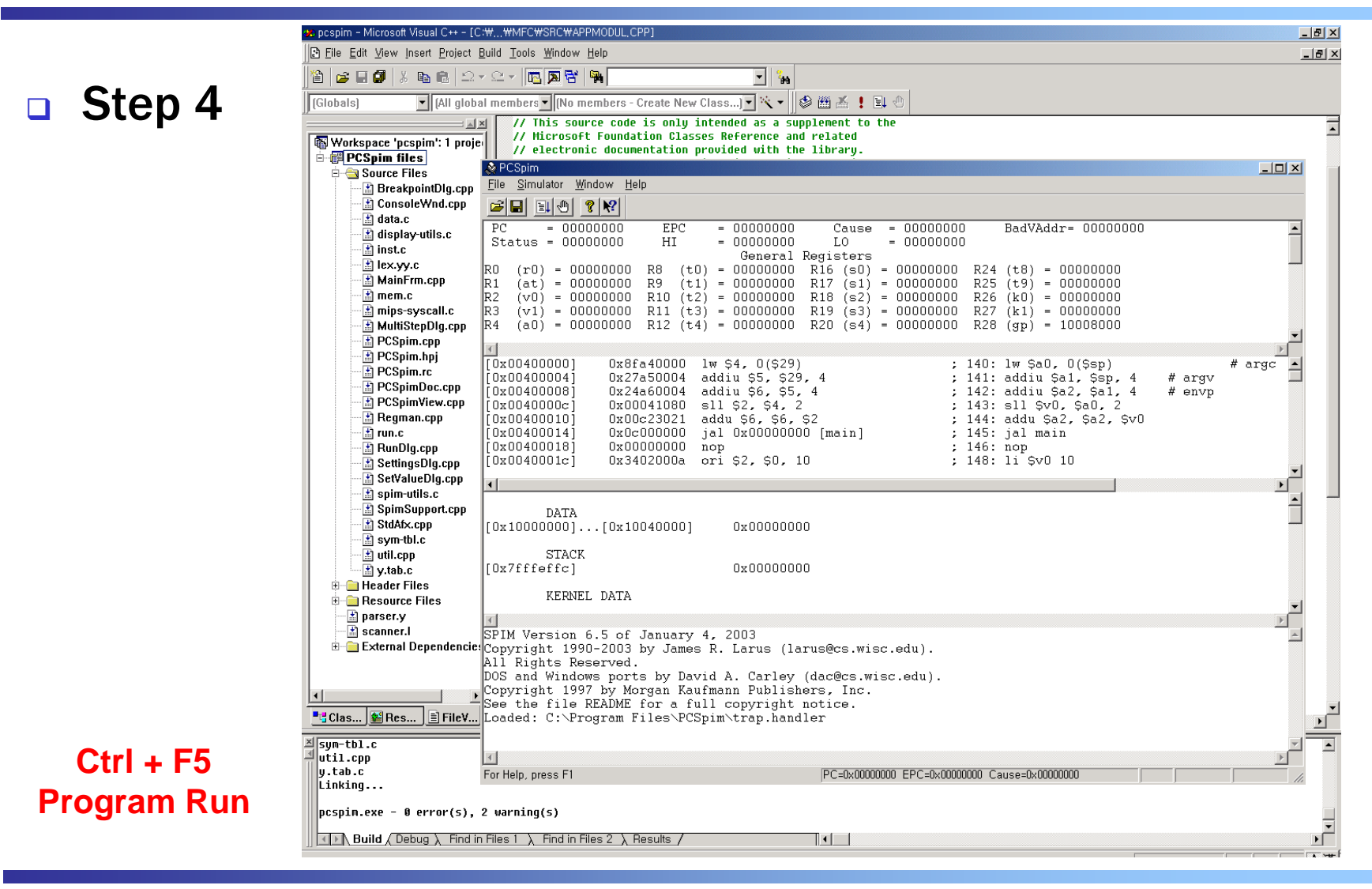

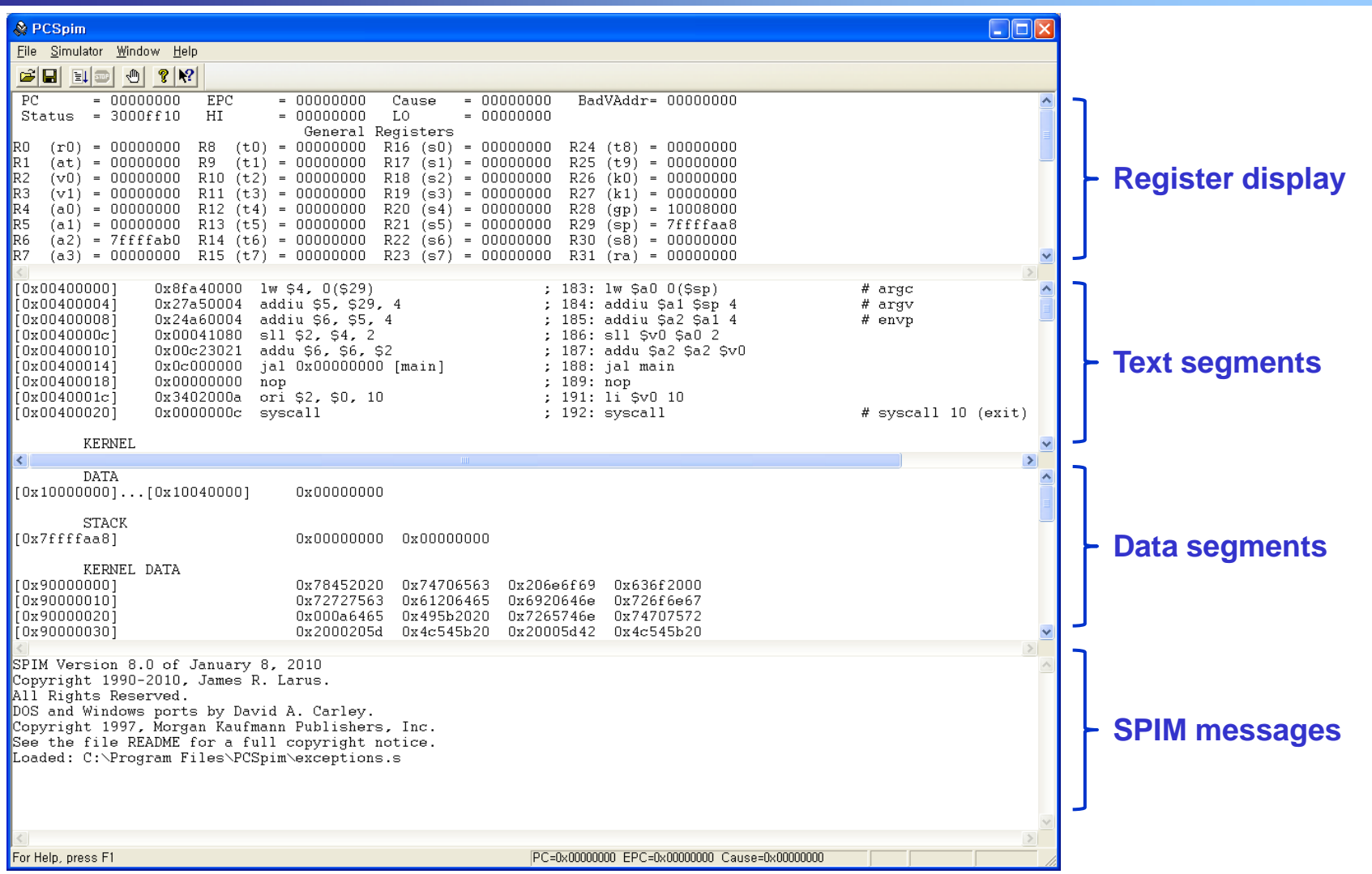

#### □ Register display

It shows the values of all registers in the MIPS CPU and FPU.

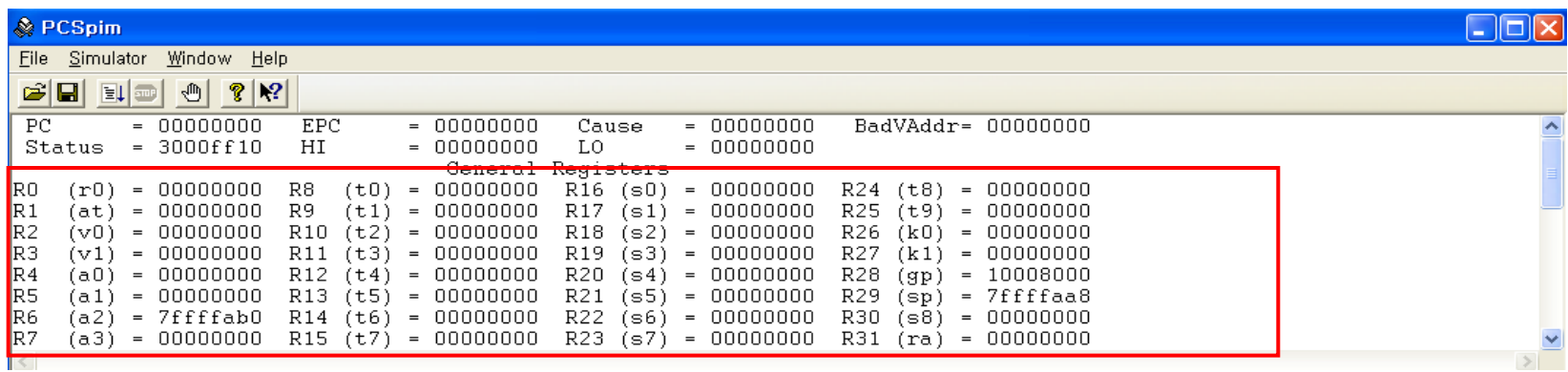

#### **General-purpose registers**

#### Text segments

Displays instructions both from your program and the system code that is loaded automatically when PCSPIM starts running

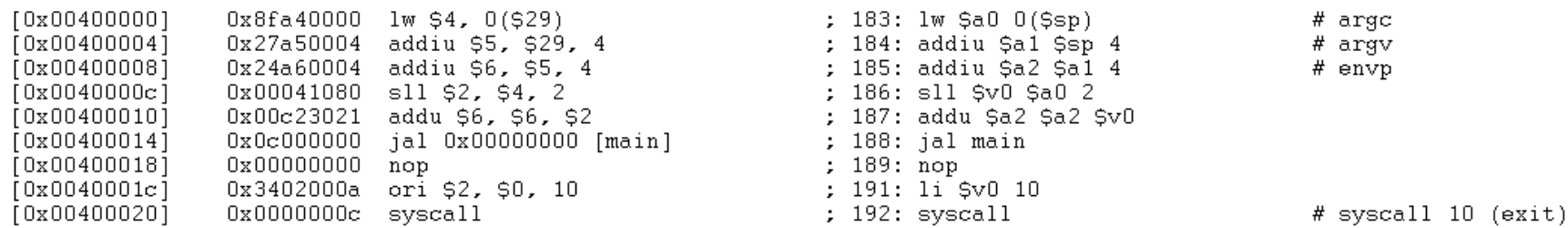

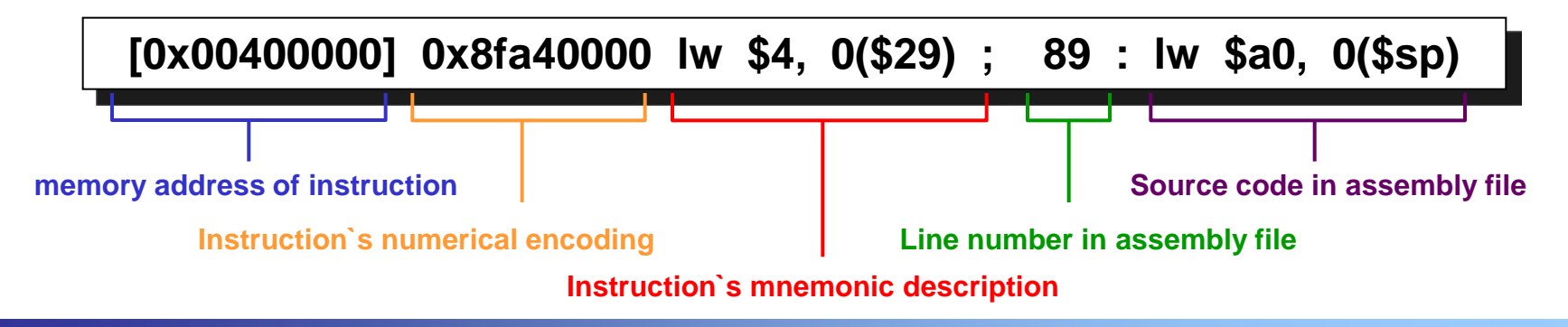

Computer Architecture & Network Lab

#### Data segments (Data and stack segments)

Displays the data loaded into your program`s memory and the data on the program`s stack

#### SPIM messages

This is where error messages appear

## **Simulator Function**

#### Load

- File  $\rightarrow$  Open
- Select assembly file
- Reload
	- $\bullet$  File  $\rightarrow$  Reload
	- Reload source file after change it with editor program
- **o** Go
	- $\bullet$  Simulator  $\rightarrow$  Go
	- Results are displayed in console
- **D** Single step
	- Simulator  $\rightarrow$  Single Step
	- Run an instruction at a time
- **n** Multiple step
	- Simulator  $\rightarrow$  Multiple Step
	- Run given number of instruction at a time
- **D** Breakpoint
	- Simulator  $\rightarrow$  Breakpoint
	- Stop program immediately before it executes a particular instruction

## **Function - Load**

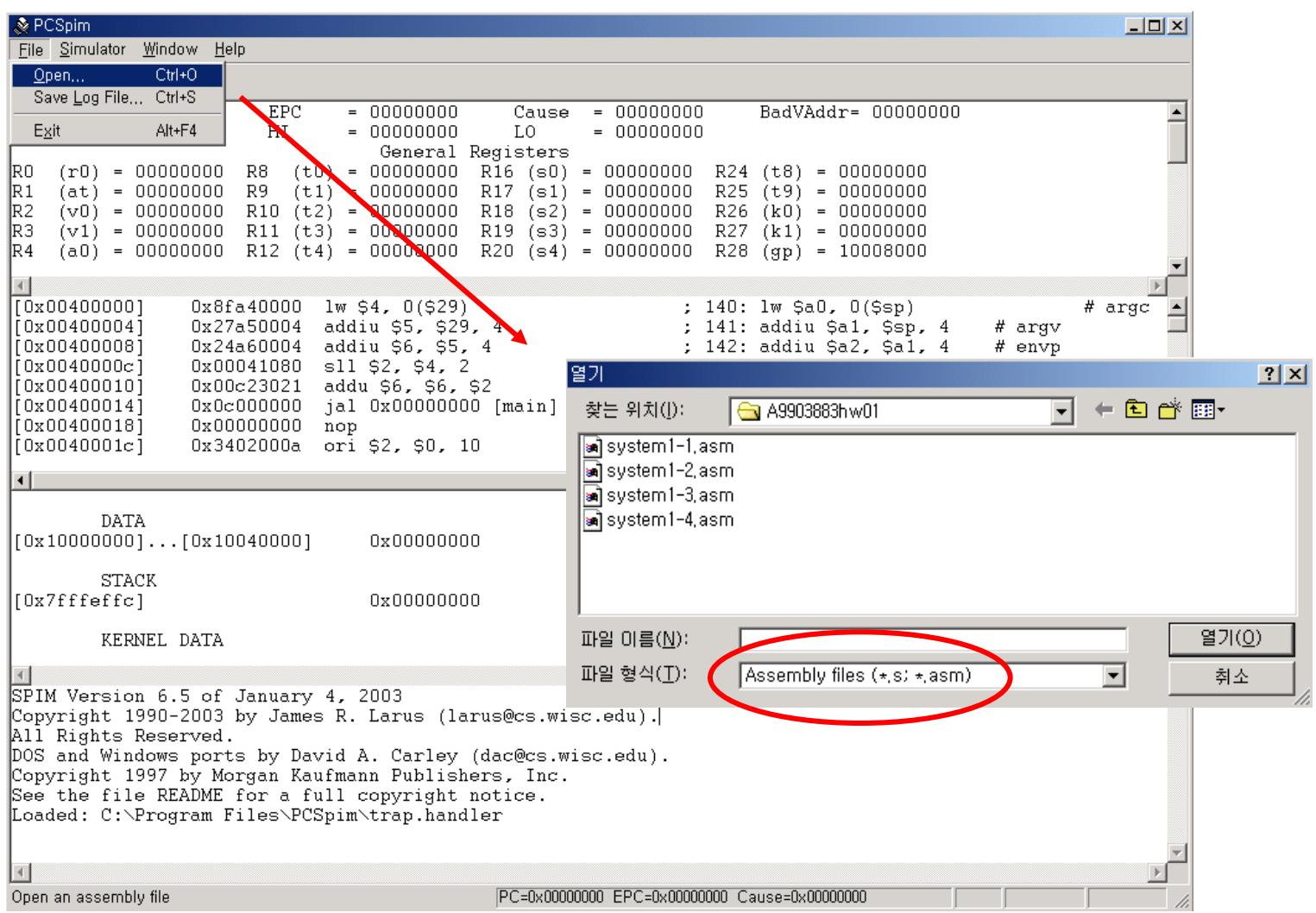

## **Function - Go**

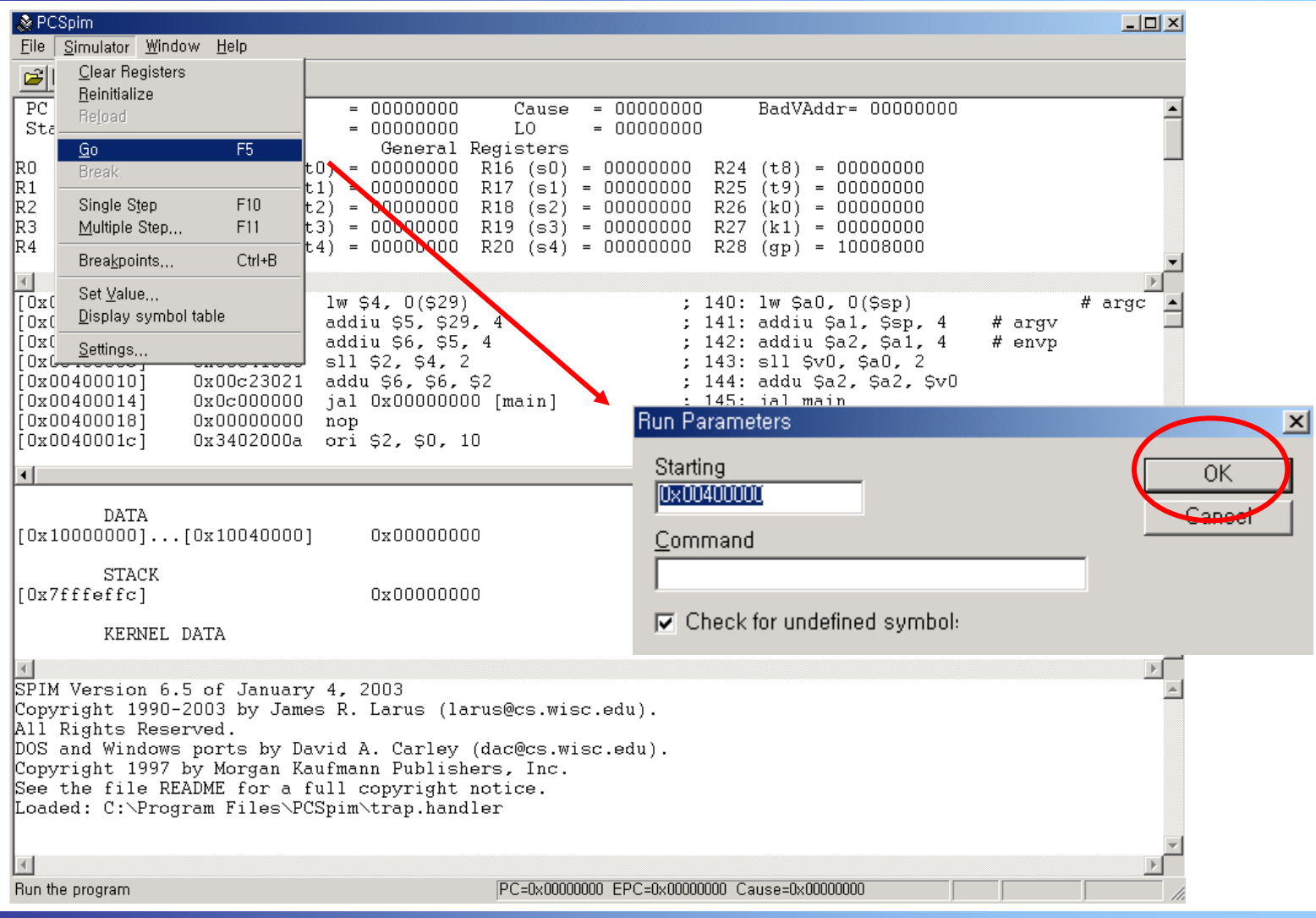

# **Function – Single step**

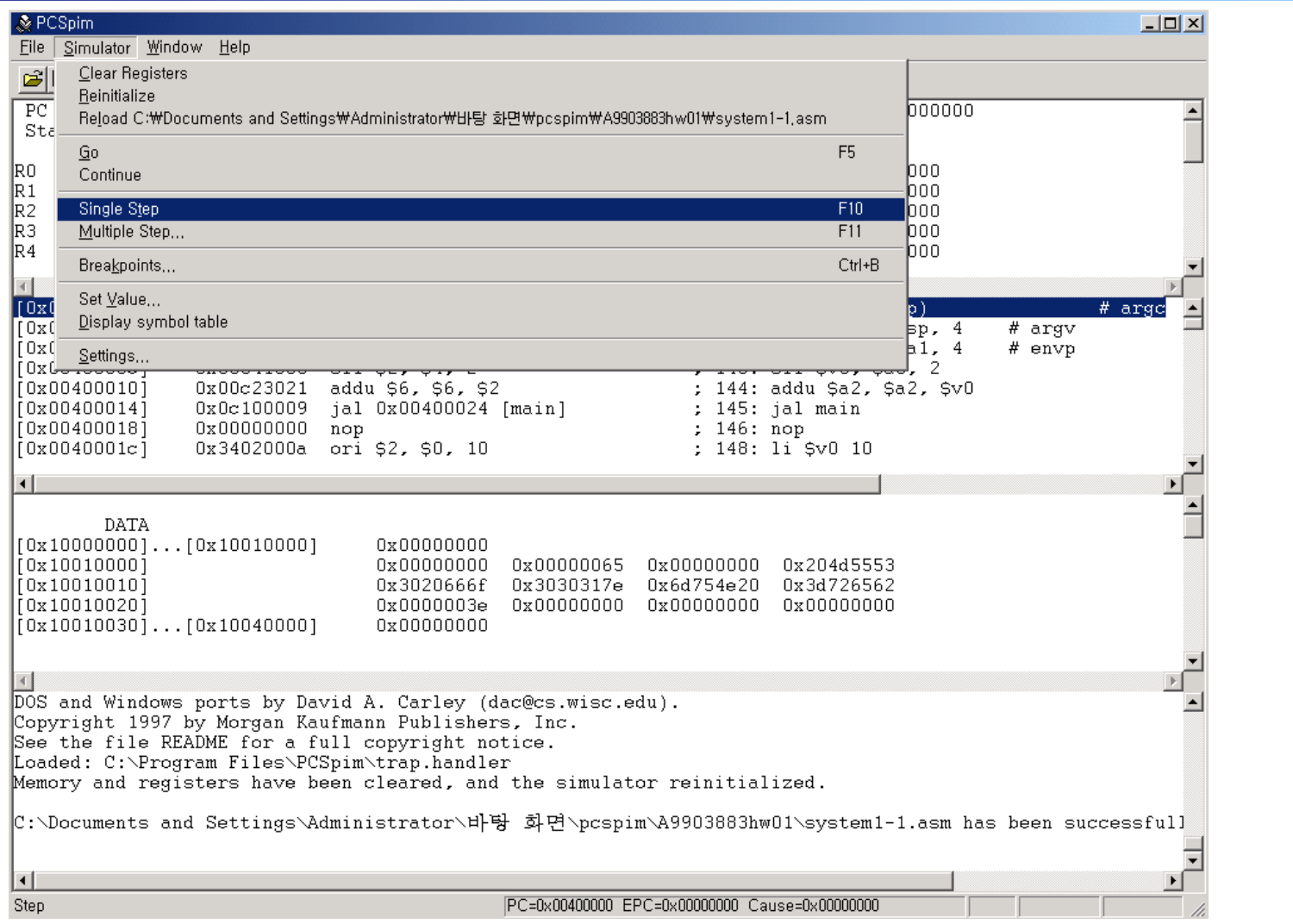

# **Function – Single step**

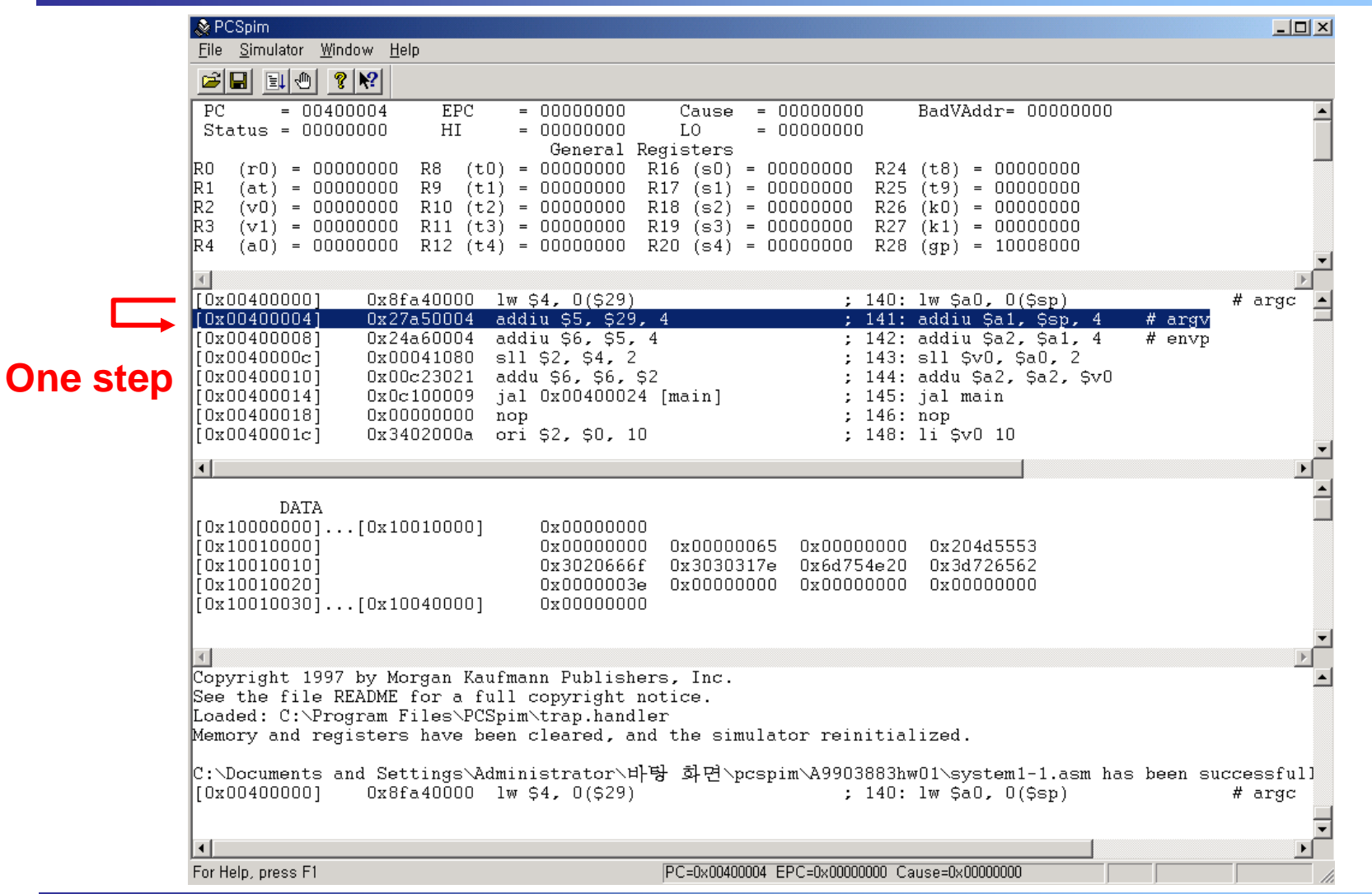

# **Function – Multiple step**

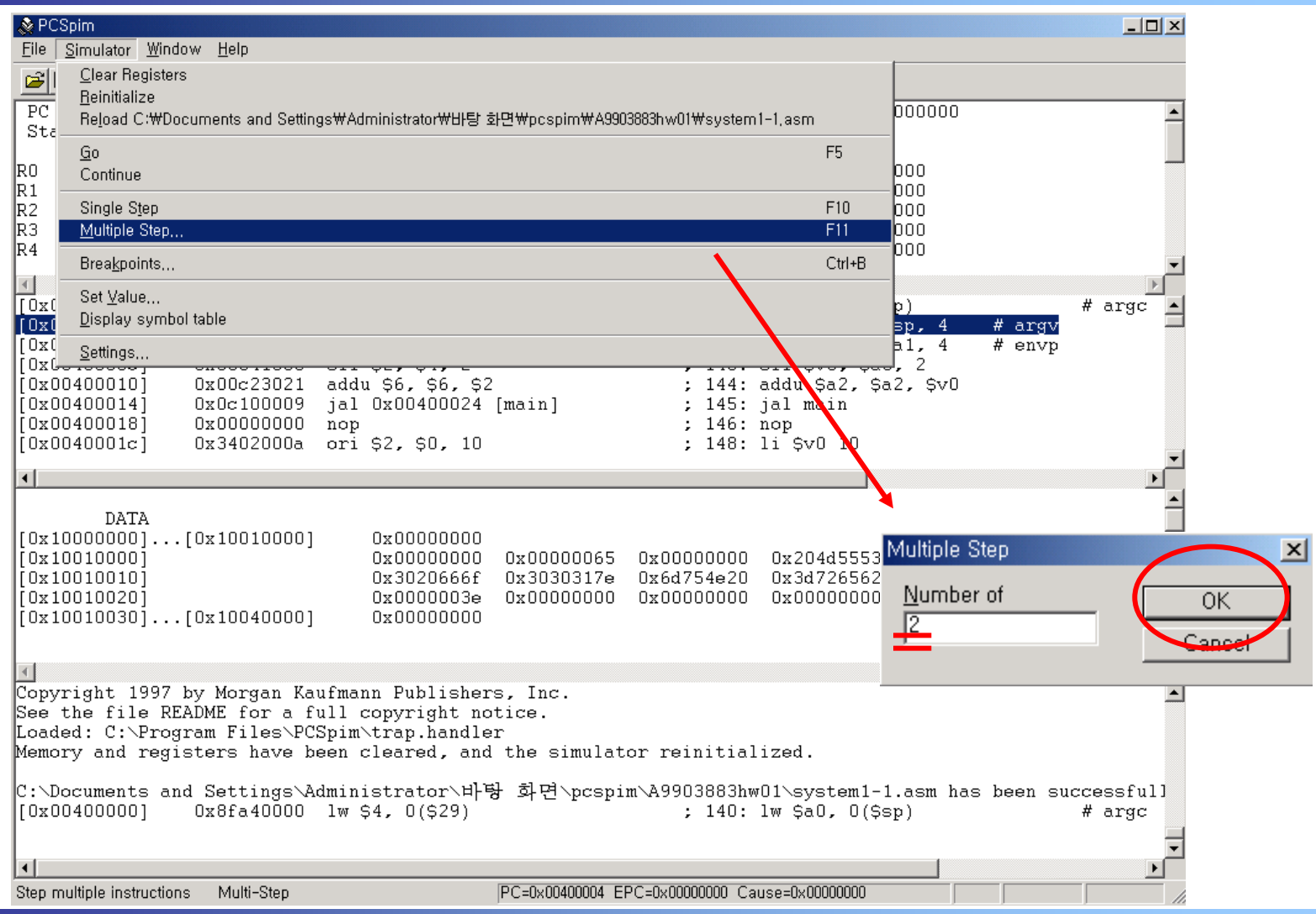

## **Function – Multiple step**

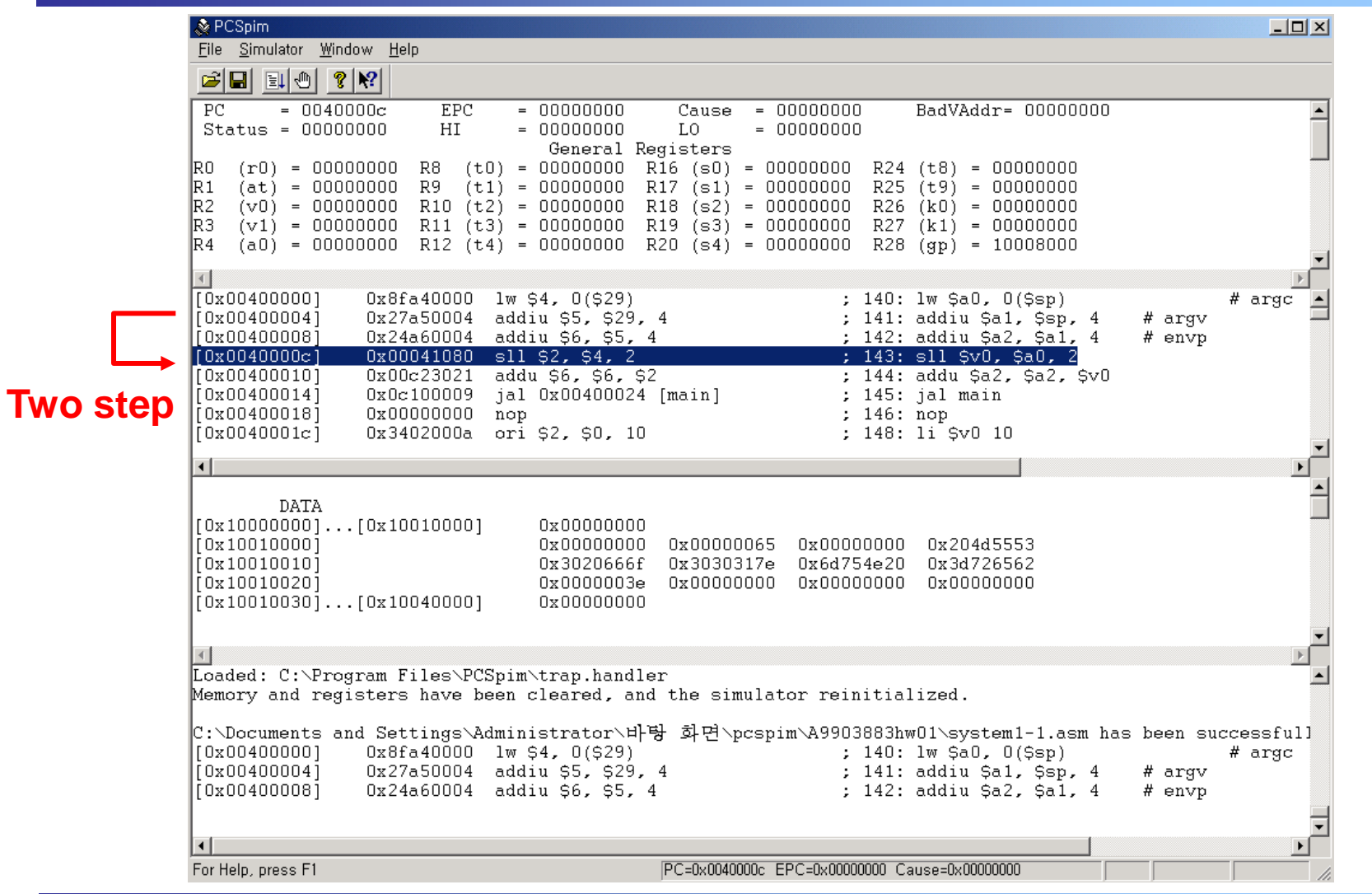

# **Function - breakpoint**

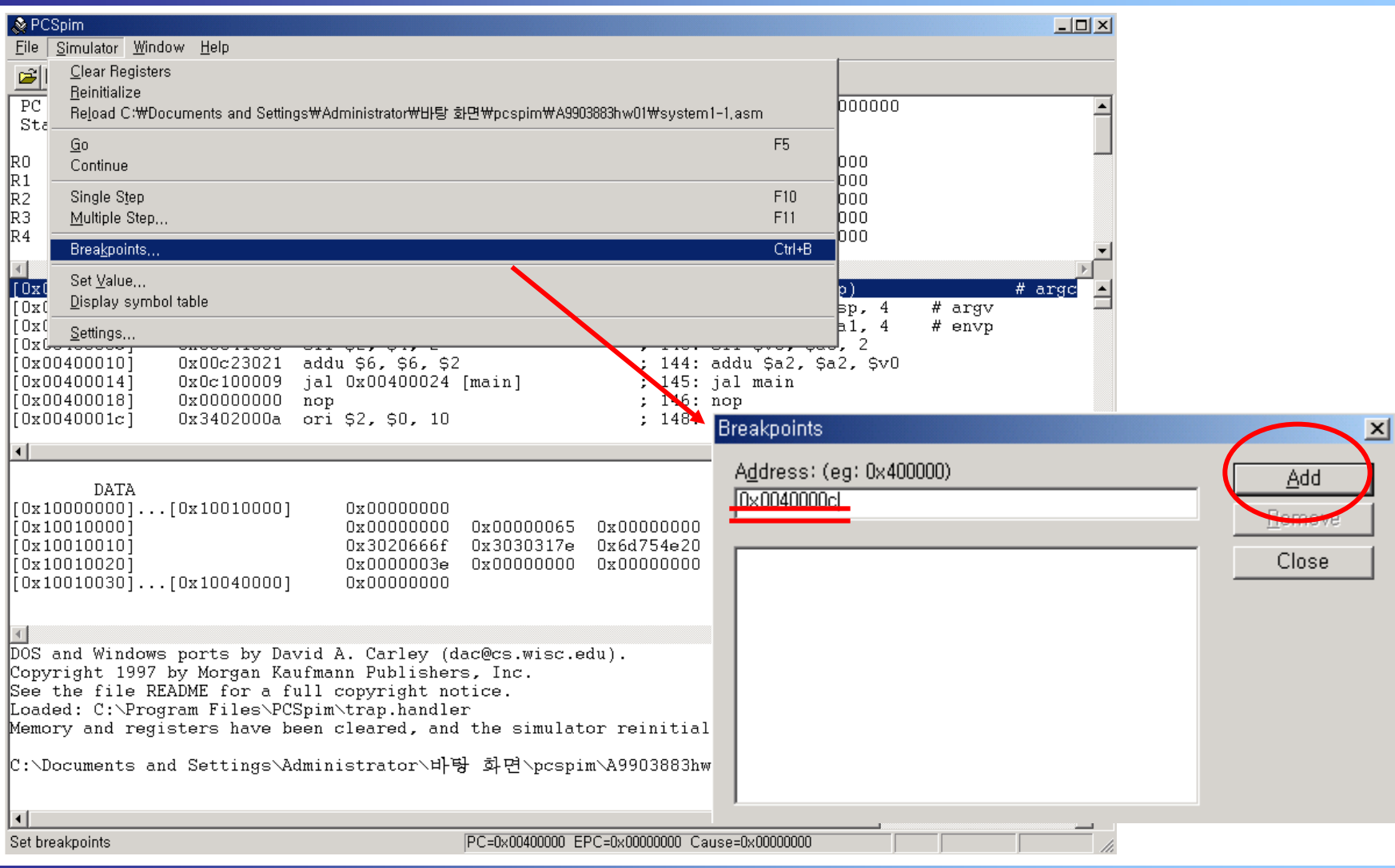

## **Function - breakpoint**

![](_page_24_Picture_10.jpeg)

# **Function - breakpoint**

![](_page_25_Picture_10.jpeg)

## **Example**

![](_page_26_Picture_139.jpeg)

## **Function - Go**

![](_page_27_Picture_1.jpeg)

## **Function - Go**

![](_page_28_Figure_1.jpeg)

### **Directives**

- .text Indicates that following items are stored in the user text segment
- .globl *sym* Declare that symbol *sym* is global and can be referenced from other files
- $\Box$  .data Indicates that following data items are stored in the data segment

## **Data Types**

- **.word, .half** 32/16 bit integer
- **.byte** 8 bit integer (similar to 'char' type in C)
- **.ascii, .asciiz** string (asciiz is null terminated)
	- Strings are enclosed in double-quotas(")
	- Special characters in strings follow the C convention  $newline(\n\cdot n)$ , tab(\t), quote(\")
- **.double, .float** floating point

# **System calls**

#### □ System Calls (syscall)

- OS-like services
- Method
	- Load system call code into register \$v0
	- Load arguments into registers \$a0…\$a3
	- After call, return value is in register \$v0

![](_page_31_Figure_7.jpeg)

## **System calls**

![](_page_32_Picture_8.jpeg)

### **MIPS Program Assignment**

#### **D** Heap sort

![](_page_33_Figure_2.jpeg)

### **Sequence**

**Sequence: {12, 33, 49, 29, 40, 27, 35, 73, 58, 44, 85, 21, 17, 61}**

![](_page_34_Figure_2.jpeg)

### **Build Heap**

**After Build: {12, 29, 17, 33, 40, 21, 35, 73, 58, 44, 85, 49, 27, 61}l**

![](_page_35_Figure_2.jpeg)

### **Heap Sort**

**After Sort: {85, 73, 61, 58, 49, 44, 40, 35, 33, 29, 27, 21, 17, 12}**

![](_page_36_Figure_2.jpeg)

### **MIPS Program Assignment**

- □ 제출기한 **: 2010.11.22**(월) **11:59 PM**
- **□** 제출항목 **: source code,** 보고서
- 제출방식 : 지정된 FTP 에 upload (추후공지)
- □ 평가: total 100점, -5%/(1-day delay)
	- Build heap:  $40\overline{\triangle}$
	- Heap sort: 20점
	- File I/O: 20점
	- Report: 20점

### **Reference**

#### 문병로, "쉽게 배우는 알고리즘, 관계 중심의 사고법", 한빛 미디어, pp.93-99

#### □ C source code on course homepage